# TAXITRONIC TX40

# MANUALE DI FUNZIONAMENTO

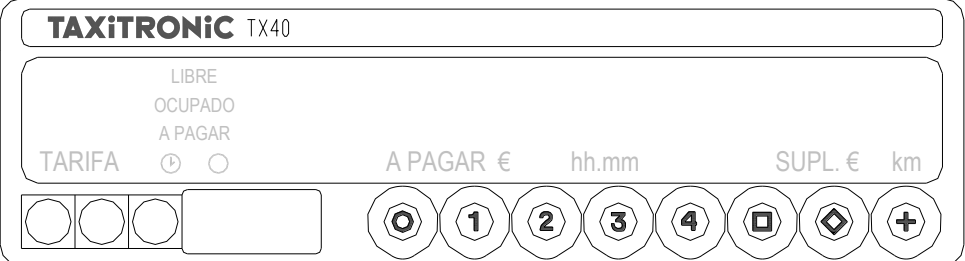

# **INDICE**

1.- MESSA IN FUNZIONE

- 2.- SEQUENZA DI UN SERVIZIO
	- 2.1.- PASSAGGIO A TARIFFA
	- 2.2.- INTRODUZIONE SUPPLEMENTI IN OCCUPATO
	- 2.3.- PASSAGIO DA PAGARE
	- 2.4.- CANCELLAZIONE SUPPLEMENTI MANUALI
	- 2.5.- INTRODUZIONE SUPLEMENTI DA PAGARE
	- 2.7.- SEQUENZA DI SOMMA
	- 2.8.- IMPRESSIONE DI UNO SCONTRINO
	- 2.9.- PASSAGIO A LIBERO

3.- VISUALIZZAZIONE IN LIBERO

- 4.- CONSULTAZIONE DEI TOTALIZZATORI 4.1.- TOTALIZZATORI ACCUMULATI NON CANCELLABILI 4.2.- TOTALIZZATORI PARZIALI CANCELLABILI
- 5.- FUNZIONI SPECIALI
	- 5.1.- CANZELLAZIONE TOTALIZZATORI PARZIALI
	- 5.2.- VISUALIZZAZIONE BLOCCHI CONTROLLO 5.2.1.- VISUALIZZAZIONE BLOCCO 1
		- 5.2.2.- VISUALIZZAZIONE BLOCCO 2
		- 5.2.3.- VISUALIZZAZIONE BLOCCO 3

6.- FUNZIONI

- 6.1.- VISUALIZZAZIONE DATA E ORA
- 6.2.- SEQUENZA DI TEST

# **1.- MESSA IN FUNZIONE**

Tassametro in OFF.

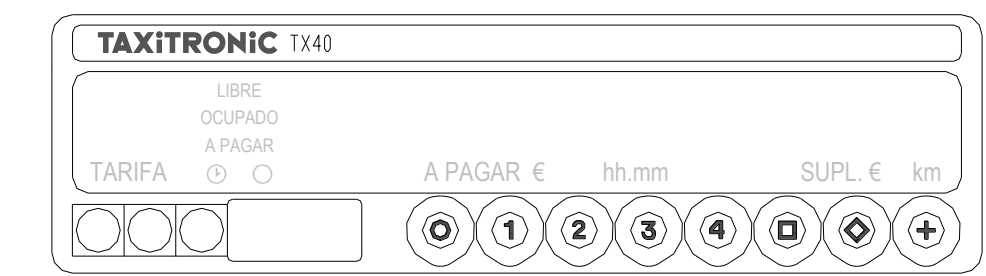

Tassametro in ON premendo il tasto **O** . Se si e programmato un codice di accesso, si accendera il primo punto decimale del display dell importo, indicando che si aspetta l' introduzione del codice corretto.

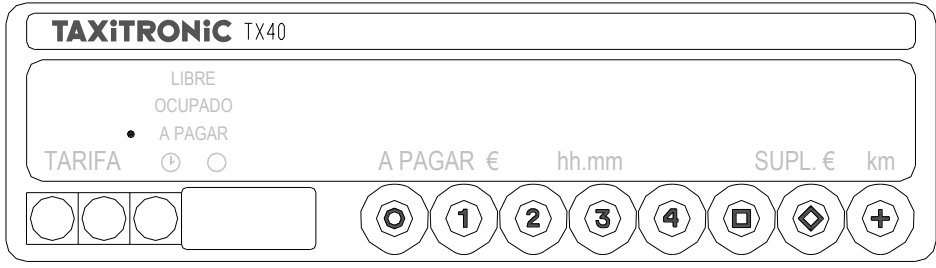

Il tassametro passa a ON dopo aver introdotto il codice corretto, o direttamente in caso non sia necessario un codice di accesso.

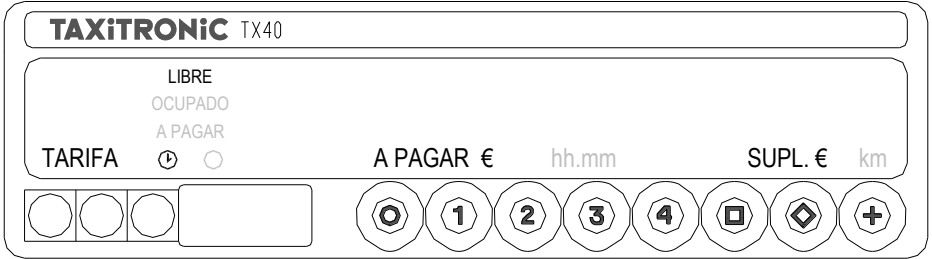

Tassametro in OFF premendo il tasto **O** .

#### **2.- SEQUENZA DI UN SERVIZIO.**

#### **2.1.- PASSAGGIO A TARIFFA.**

Pulsare il tasto **1**, **2**, **3** o **4** corrispondente alla tariffa da applicare.

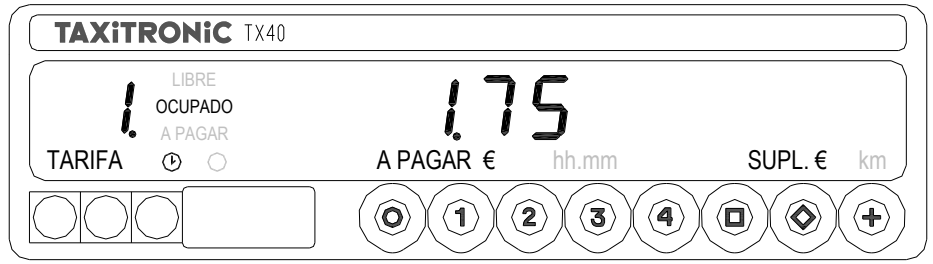

Per le tariffe **5**, **6**, **7** o **8**, mentre si mantiene pulsato il tasto **+** , pulsare il tasto **1**, **2**, **3** o **4**.

#### **2.2.- INTRODUZIONE SUPPLEMENTI IN OCCUPATO.**

Premere tasto  $\Diamond$ , il led di occupato diventera intermittente.

Introduzioni valore suplementi premendo il tasti **1**, **2**, **3** o **4**.

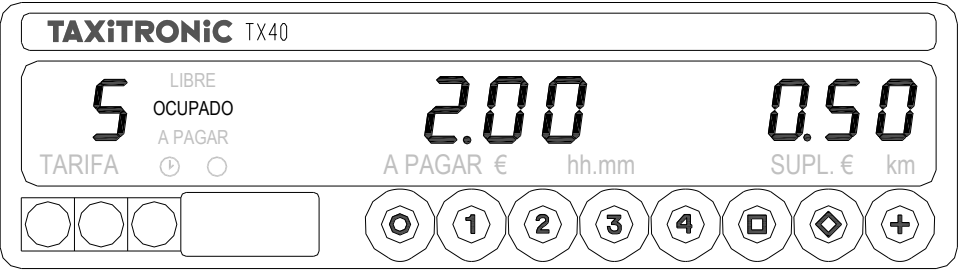

Per uscire dalla sequenza dei suplementi premere  $\blacklozenge$ .

# **2.3.- PASSAGGIO DA PAGARE**

Premere il tasto  $\Box$ .

# **2.4.- CANCELLAZIONE SUPPLEMENTI MANUALI.**

Tenendo premuto il tasto  $\Box$ , premere il tasto **O** . Si cancelleranno i supplementi introdotti, essendo possibile tornare ad introdurli. Vedere il punto introduzione supplementi.(2.5)

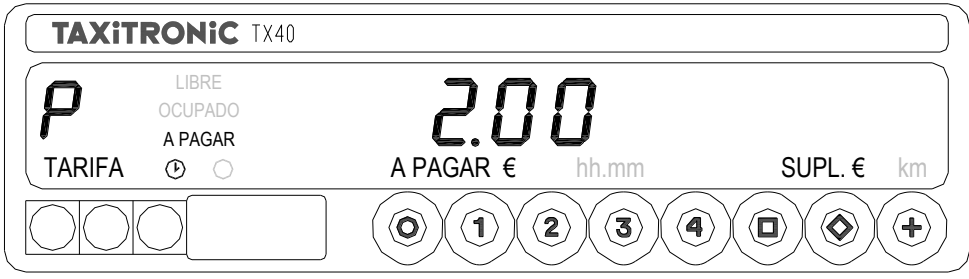

# **2.5.- INTRODUZIONE SUPPLEMENTI DA PAGARE**

Premere il Tasto  $\Diamond$ , il led di pagare diventera intermittente

Introduzione valore suplementi premendo il Tasto **1**, **2**, **3** o **4**.

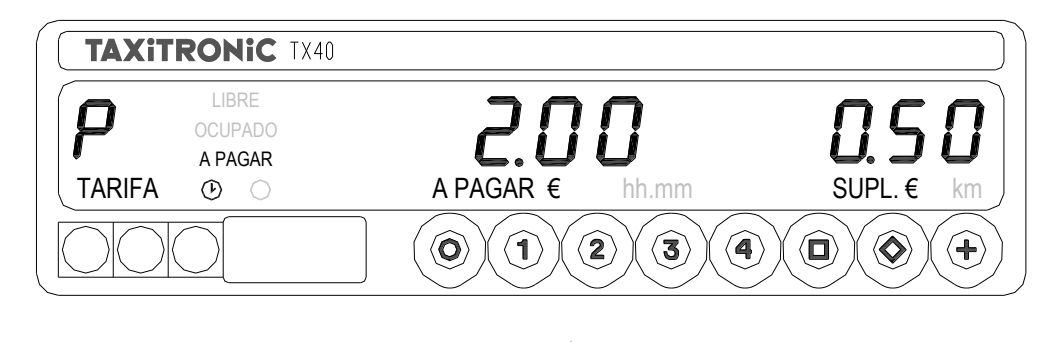

Per uscire dalla sequenza dei supplementi premere  $\blacklozenge$ .

# **2.6.- SEQUENZA DI SOMMA**

Premendo il tasto **+** , l'importo dei supplementi si sommera all importo da pagare per un tempo di 5 secondi, dopo torneranno a separarsi entrambi i valori.

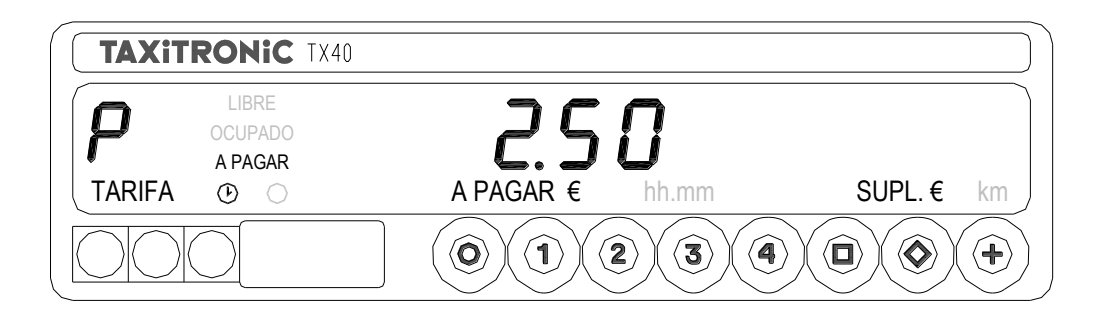

# **2.7.- IMPRESSIONE DI UNO SCONTRINO**

Premendo il tasto **O** . L'indicatore dello stato fara intermittenza per un tempo di 10 secondi.

Premendo il tasto **+** mentre l'indicatore di stato fa intermittenza. Dopo i 10 secondi la stampante stampa lo scontrino della corsa.

#### **2.8.- PASSAGGIO A LIBERO**

Premendo il tasto **O.**

# **3.- VISUALIZZAZIONE DI DATI DELL'ULTIMO SERVIZIO**

Mantenendo premuto il tasto + premere il tasto  $\blacklozenge$ . I punti decimale dei numeri del display d' importo si accenderanno.

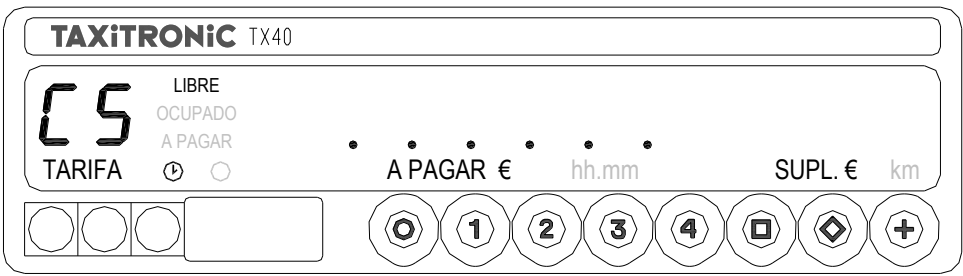

Premere il tasto **+**.

El tassametro mostrera i seguenti dati:

- Importo della corsa e supplementi.

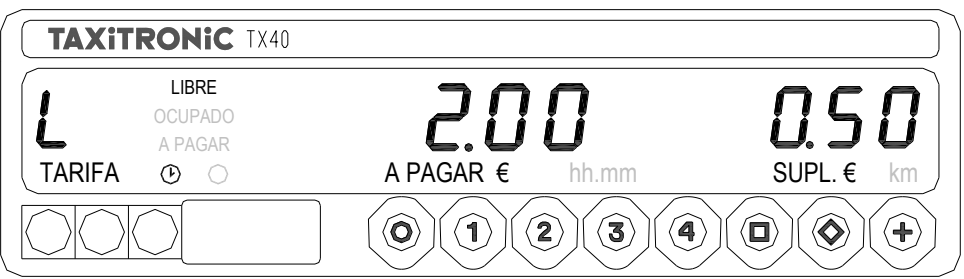

- Durata del servizio: minuti e secondi.

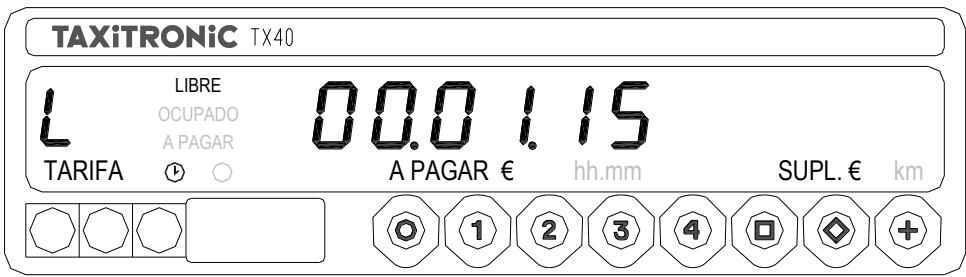

- Distancia del servizio in chilometri.

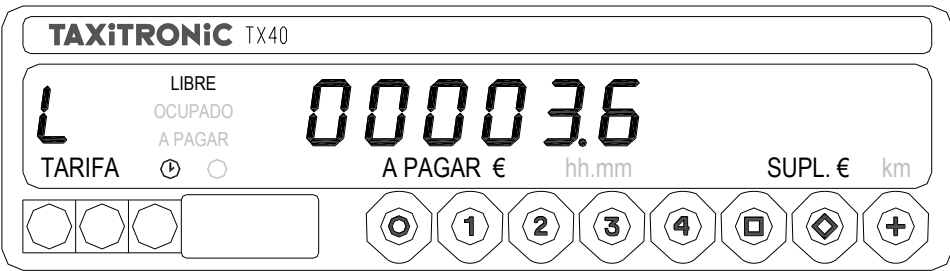

Premere il tasto **+** per stampare una copia della ricevuta del l'ultimo servizio.

# **4.- CONSULTAZIONE DEI TOTALIZZATORI**

# **4.1.- TOTALIZZATORI ACCUMULATI NON CANCELLABILI**

Premere il tasto  $\bullet$  . Visualizzazione del totalizzatore accumulato numero 1.(Numero di servizi)

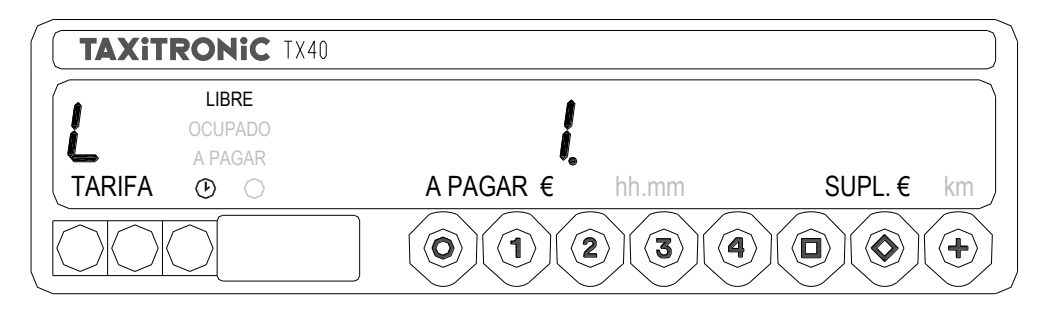

Premere il tasto **+** per stampare totalizzatore.

Premendo di nuovo il tasto  $\heartsuit$  o al finalizzare una temporizzazzione, si visualizza il valore del totalizzatore.

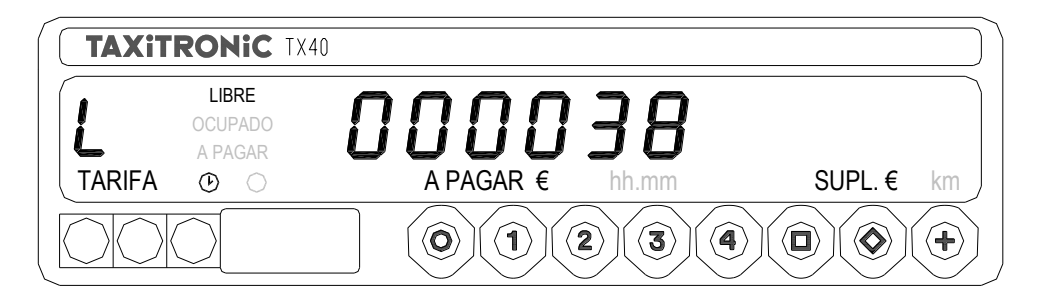

Premendo il tasto **O** passa a libero.

I totalizzatori accumulativi che appaiono pulsando successivamente il tasto  $\heartsuit$  sono:

- 1 Numero di Servizi
- 2 Importo Servizi
- 3 Importo supplementi
- 4 Totale Incassato
- 5 Km totali
- 6 Km in occupato
- 7 Km in libero
- 8 Tempo in occupato.(Ore)
- 9 Tempo in ON.(Ore)
- A N. di cancellazioni di totali parziali

# **4.2.- TOTALIZZATORI PARZIALI CANCELLABILI**

Premere il tasto  $\bullet$  . Visualizzazione del totalizzatore parziali numero 1.(Numero di servizi)

totalizzatore.

Premendo di nuovo il tasto  $\Diamond$  o al finalizzare una temporizzazzione, si visualizza il valore del

Premendo il tasto **O** passa a libero.

I totalizzatori parziali che appaiono pulsando successivamente il tasto  $\diamondsuit$  sono:

- 1 Numero di Servizi
- 2 Importo Servizi<br>- 3 Importo supplen
- Importo supplementi
- 4 Totale Incassato
- 5 Km totali
- 6 Km in occupato
- 7 Km in libero<br>- 8 Tempo in occ
- Tempo in occupato.(Ore)
- 9 Tempo in ON.(Ore)

# **5.- FUNZIONI SPECIALI**

# **5.1.- CANCELLAZIONE DEI TOTALIZZATORI PARZIALI**

Mantenendo premuto il tasto +, premere il tasto  $\diamondsuit$ , i punti decimale dei numeri del display d'importo si accenderanno per selezionare la funzione speciale desiderata.

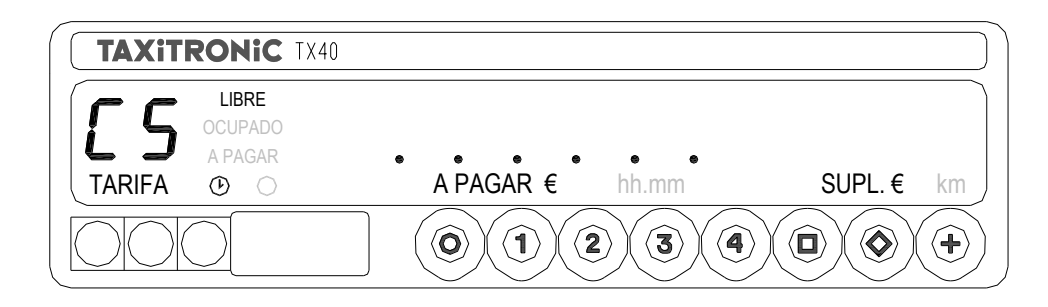

Premere il tasto **1** , il punto decimale del secondo numero situato, diventera 'intermittente indicando che e' stata richiesta la cancellazione dei totalizzatori.

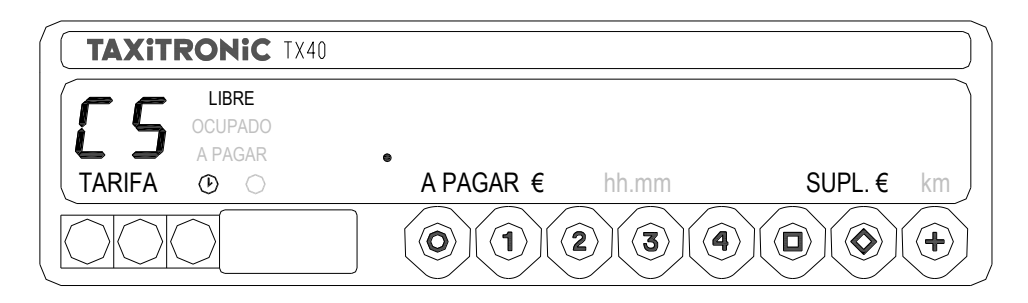

Premere il tasto **1** per confermare la richiesta di cancellazione dei totalizzatori parziali.

Una volta cancellati i totalizzatori parziali lo strumento tornera a libero.

# **5.2.- VISUALIZZAZIONE BLOCCHI DI CONTROLLO**

.

Mantenendo premuto il tasto +, premere il tasto  $\diamondsuit$ , i punti decimali dei numeri del display d' importo si accenderanno per selezionare la funzione speciale.

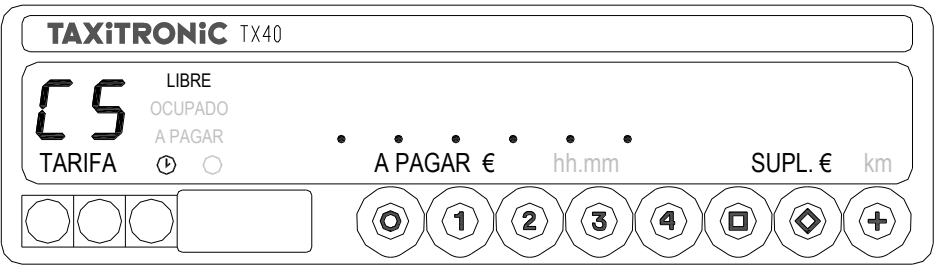

Premere il tasto  $\Box$ , il punto decimale diventera 'intermittente indicando che e' stata selezionata la visualizzazione dei blocchi di controllo.

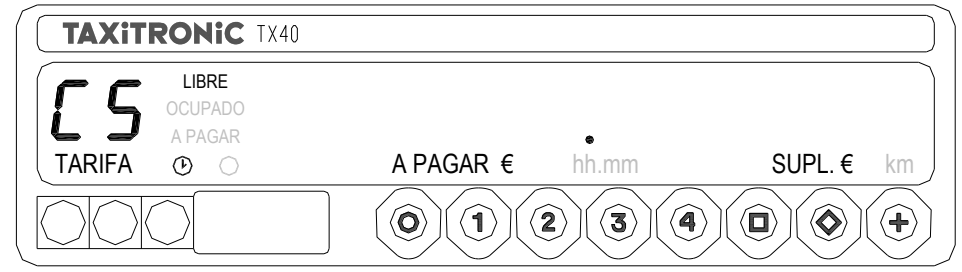

Premere il tasto  $\Box$ , per confermare la richiesta di visualizzazione dei blocchi di controllo.

# **5.2.1.- VISUALIZZAZIONE BLOCCO 1**

C.1 Constante K introdotta.

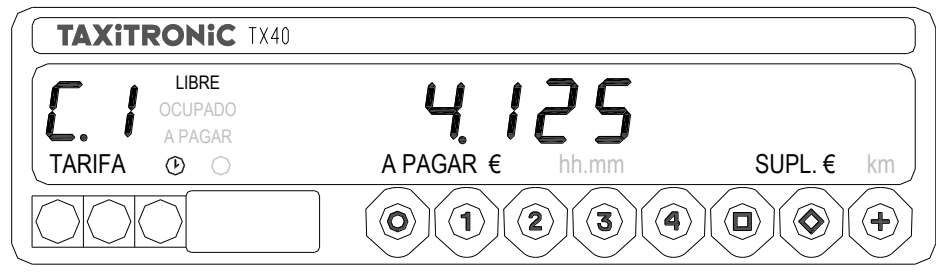

Premere il tasto  $\Box$ , per la sequente visualizzazione o in modo temporizzato.

La lista dei dati visualizzati nel blocco 1 sono:

- C.1 Constante K introdotta
- C.2 Numero di serie della tariffa
- C.3 Data di programmazione di tariffa
- C.4 Numero del distribuitore
- C.5 Numero di controllo d'identificazione della tariffa
- C.6 Numero di controllo d'identificazione del scontrino
- C 7 Data attivazzione tariffa precambio
- C 8 Codice controllo tariffa precambio
- C 9 Nº cambio costante K
- C A Nº gravazioni di tariffa
- C B Numero di controllo d'identificazione del firmware

Nel caso in cui viene impostato il controllo di tempo:

- C C Durata del turno nei giorni feriali
- C D Durata del turno durante il fine settimana e nei giorni festivi
- C E Tempo rimanente del turno in corso

Premere il tasto **+** per stampare blocchi di controllo.

# **5.2.2.- VISUALIZZAZIONE BLOCCO 2**

Premere il tasto  $\Box$ , per la seguente visualizzazione o in modo temporizzato.

La lista dei dati visualizzati nel blocco 2 sono:

- L.1 Numero di Licenza
- L.2 Numero di serie della CPU
- L.3 Data di fabricazione
- L.4 Data d'installazione del tassametro
- L.5 Numero del distribuidore
- L.6 Numero identificazione postvendita

# **5.2.3.- VISUALIZZAZIONE BLOCCO 3**

I.1 Led stato tariffa 1

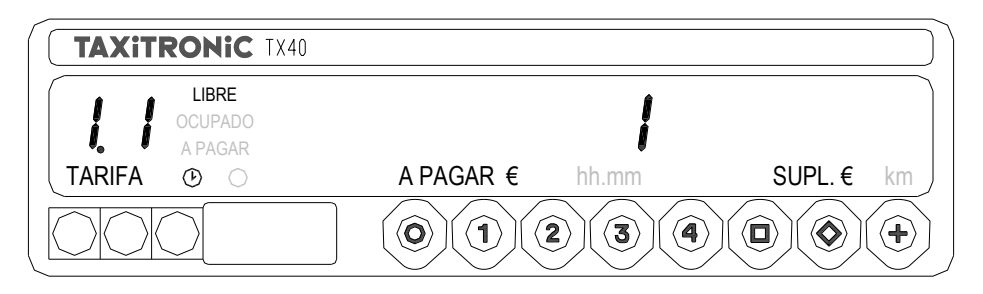

Premere il tasto  $\Box$ , per la seguente visualizzazione o in modo temporizzato.

La lista dei dati visualizzati nel blocco 3 sono:

- I.1 Led stato tariffa 1
- b.1 Valore della bandierata
- M.1 metri primo scatto
- S.1 secondi primo scatto
- d.1 tariffa chilometrica in denaro
- H.1 tariffa oraria in denaro
- P.1 tariffa chilometrica da pagare
- E.1 supplemento assegnato alla tariffa

Nel caso ci sia piu di una tariffa, gli stessi dati del blocco 3 appaiono in continuazione per ognuna delle restanti tariffe:

I.2 led stato tariffa 2

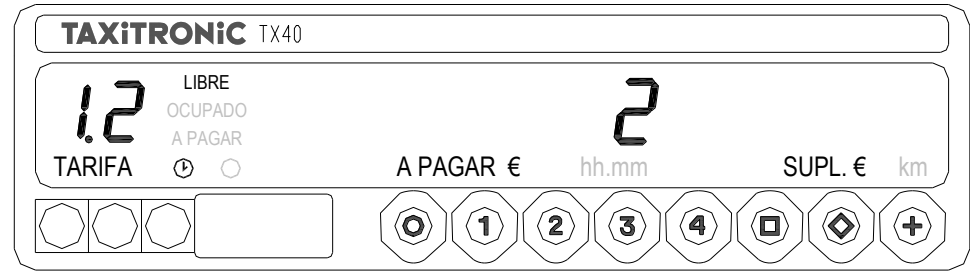

Alla fine, il tassametro passa automaticamente a libero in qualunque momento della sequenza, si puo interrompere pulsando il tasto **O .**

#### **6.- FUNZIONI AUSILIARI**

#### **6.1.- VISUALIZZAZIONE DATA E ORA**

Visualizzazione dell'ora premendo il tasto

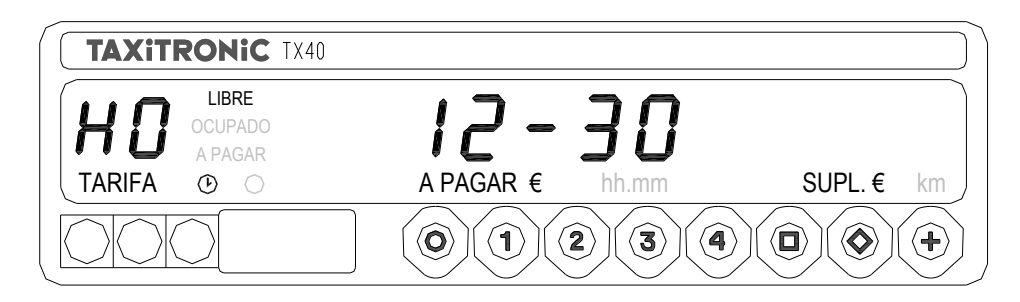

Premendo il tasto **O** o al termine di un tempo passa a libero.

Premendo il tasto  $\Box$  si visualizza la data.

Premendo il tasto **+** fa un avanzo di carta.

Visualizzazione della data premendo il tasto

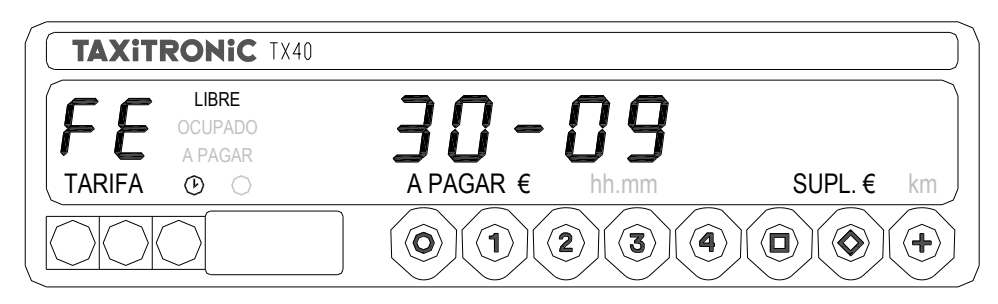

Premendo il tasto **O** o al termine di un tempo passa a libero.

Premendo il tasto  $\Box$  si visualizza l'anno.

Visualizzazione della data premendo il tasto

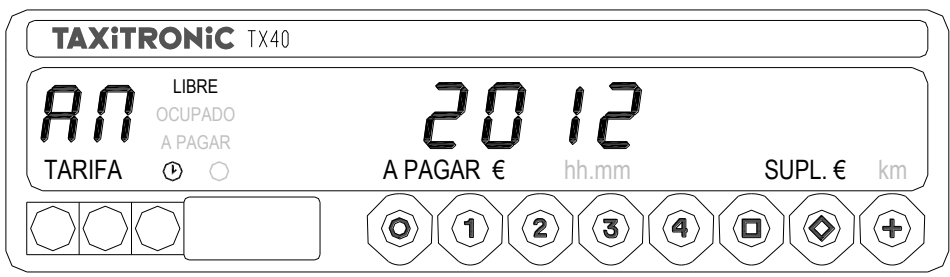

Premendo il tasto **O** o al termine di un tempo passa a libero.

# **6.2.- SEQUENCIA DE TEST**

Mantenendo premuto il tasto +, schiacciare  $\diamondsuit$ , i punti decimali dei numeri del display d'importo si accenderanno.

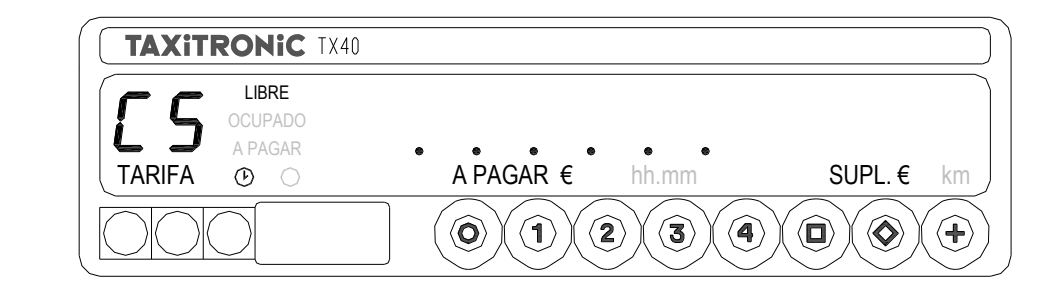

Premere  $\diamondsuit$  per ottenere la sequenza di test  $(0, 1, \ldots, 9)$ 

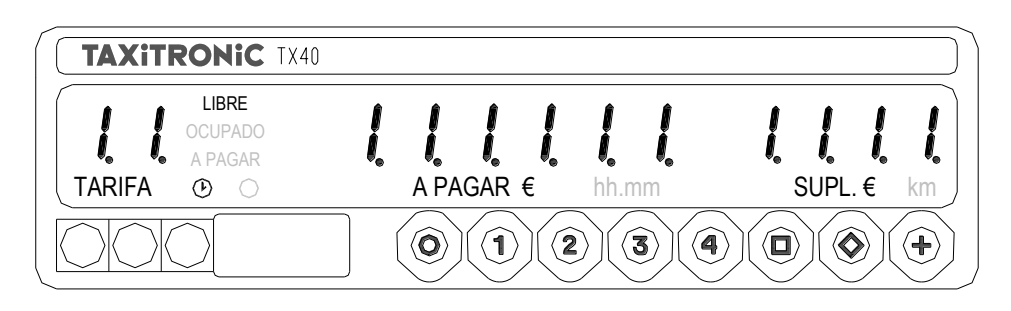